## SGIP Reimbursement Plan - Installer Guidelines

### Version History

- Version 1.0 (May 2018) Initial release
- Version 1.1 (June 2018) Added Battery Usage report
- Version 1.2 (Dec. 2021) Updated instructional images

#### Purpose

The purpose of this document is to guide the installer how to obtain the relevant information for the SGIP Administration.

### Requirements

- Demonstration of energy storage system performance under normal operation through the review of one week's worth of data: The data will include kW and kWh charged and discharged, date and time stamps, and the serial number or unique identifier of the battery or energy storage system.
- Full Discharge Duration Field Test: Continuous discharge test measuring actual energy storage system output over the discharge duration specified on the application. SolarEdge has submitted the discharge report to the SGIP Administration and it can be obtained by contacting the SolarEdge support team.

The required data and reports are available on the SolarEdge monitoring platform. The installer then sends the information to the utility.

## Obtaining Information for the SGIP Administration using the Monitoring Platform

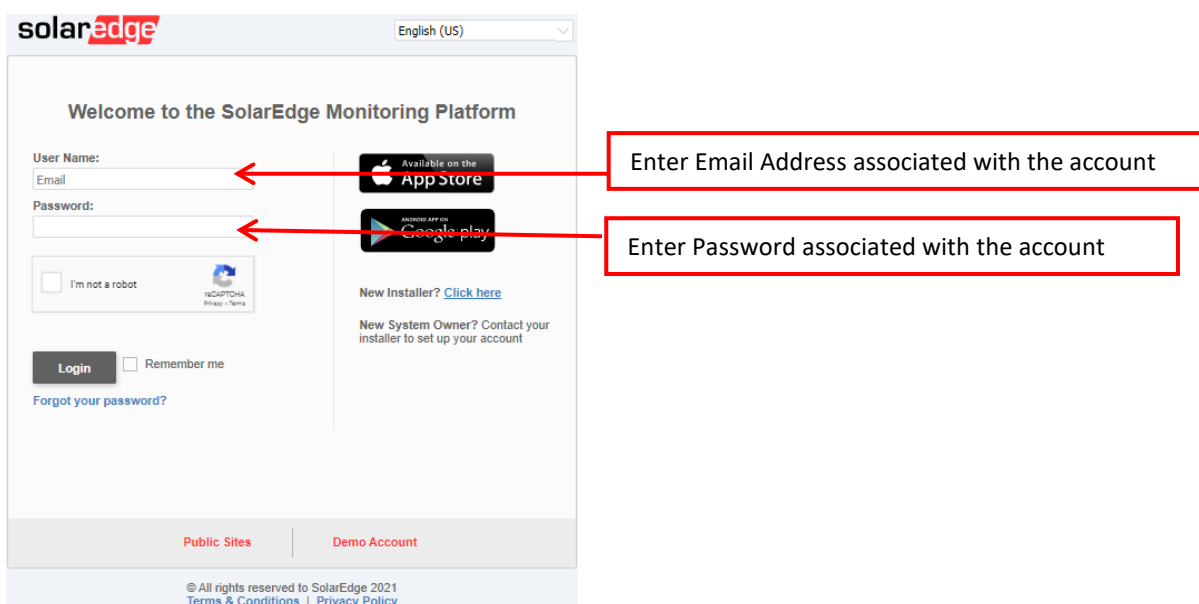

1 Log into the SolarEdg[e Monitoring Portal.](https://monitoring.solaredge.com/solaredge-web/p/login)

2 Select the relevant Site from the site list.

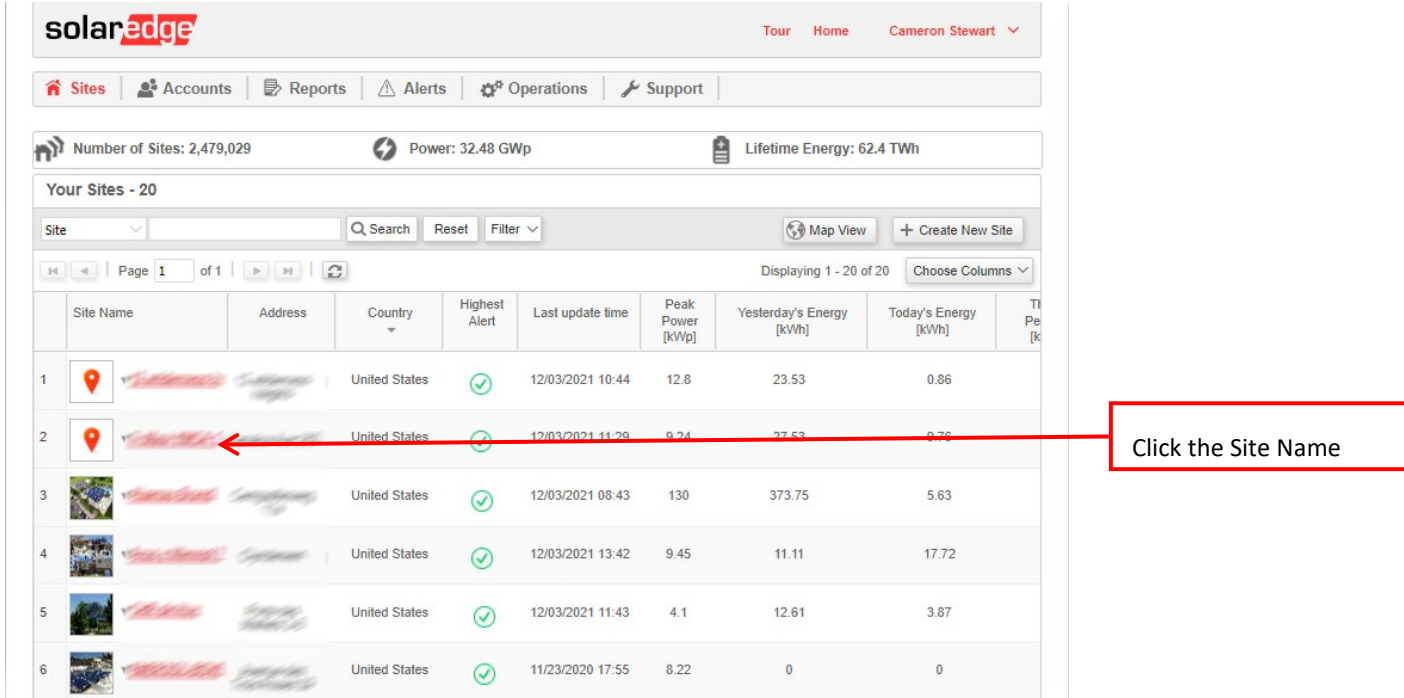

#### 3 On the **Dashboard** screen, click **Reports**.

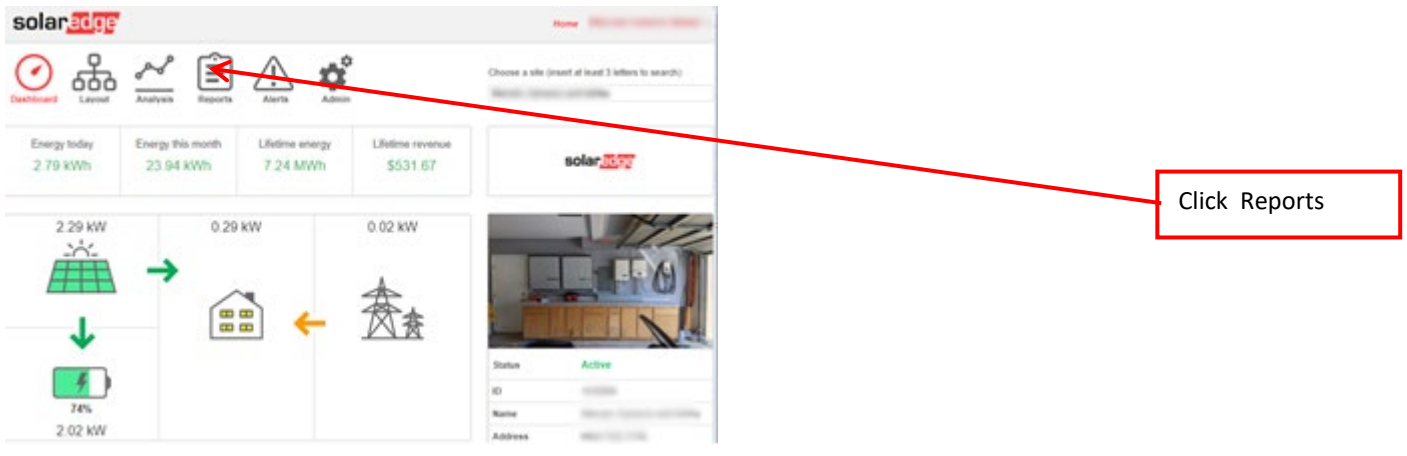

4 From the **Report Type** dropdown menu, select **Battery Usage**.

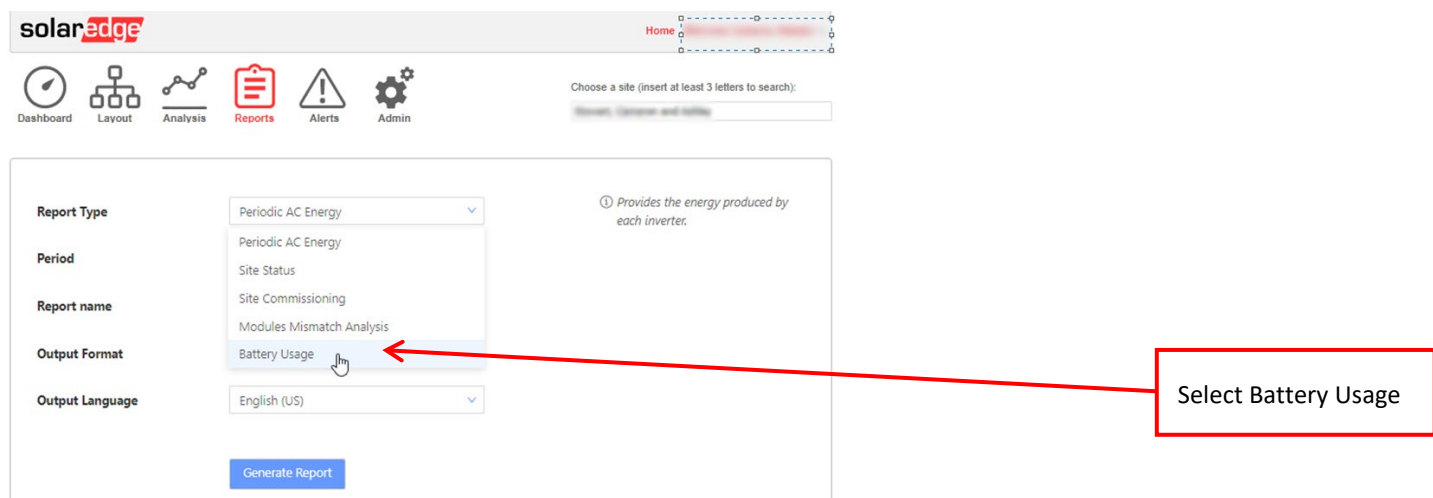

Output Language

English (US)

Generate Report

**5** Change the date range to the desired 7 day range.

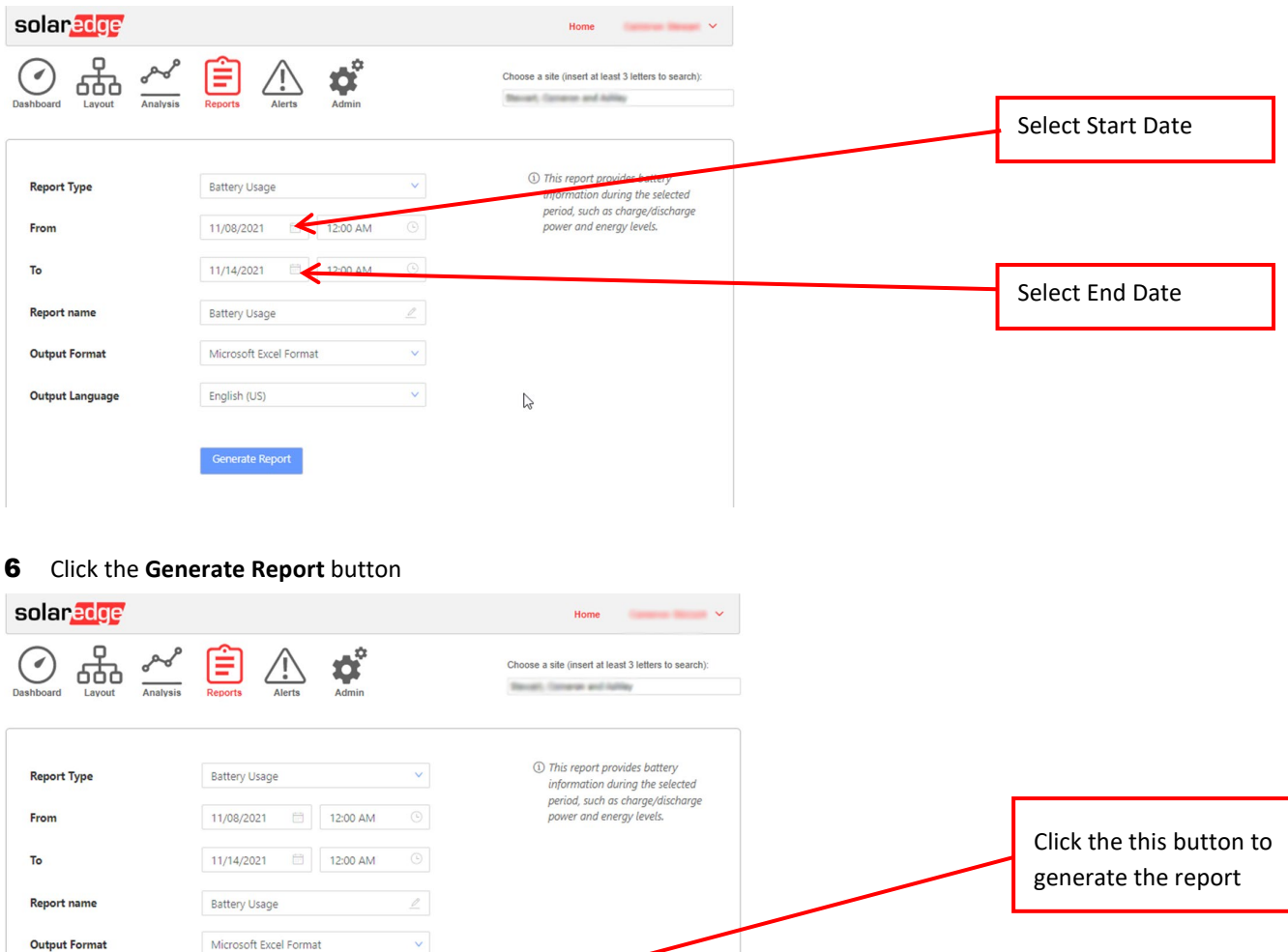

7 After the **Battery Usage Report** has been generated, download and save the file.

 $\mathbf{v}$ 

 $\sqrt{2}$ 

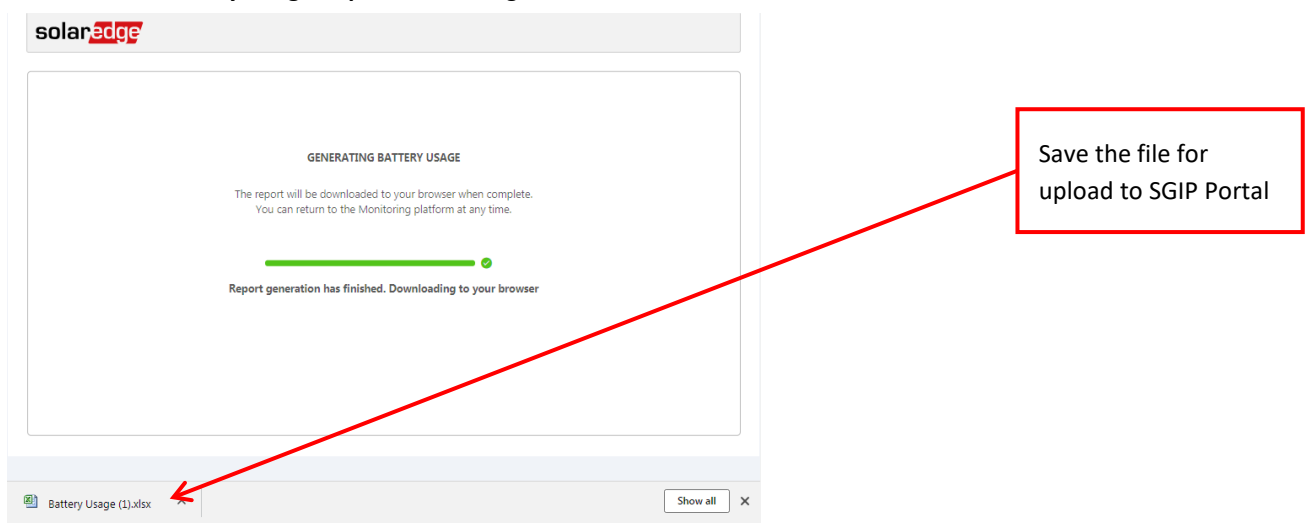

8 All of the required information is inserted into the report for you. The unique Site Name, Battery Serial Number, and the Site Address are all the identifiers SGIP needs. The information is reported in the required 15min time interval as well. Upload this report to the SGIP portal when required.

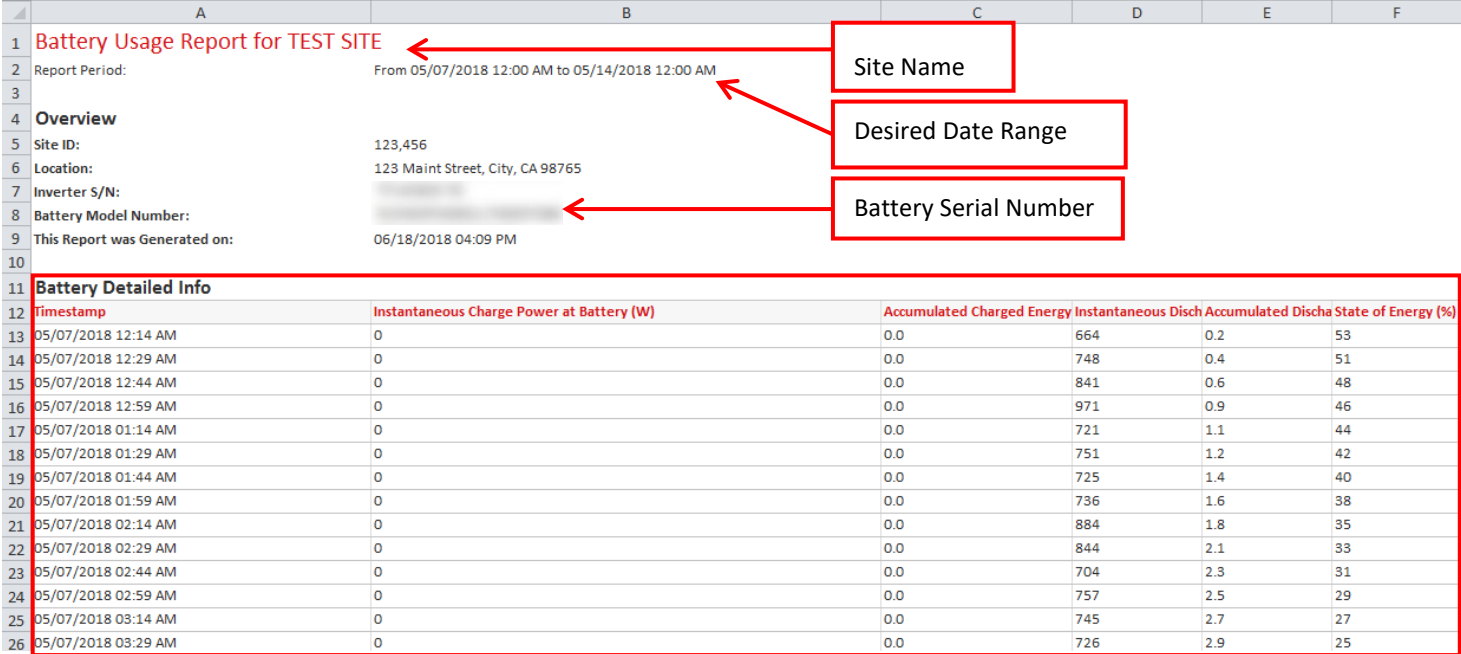

N Required Information

## Support and Contact Information

If you have technical queries concerning our products, please contact us:

US & Canada (+1) 510 498 3200

[ussupport@solaredge.com](mailto:ussupport@solaredge.com)

Before contact, make sure to have the following information at hand:

- Inverter and power optimizer model numbers
- Serial number of the product in question
- The error indicated on the inverter screen or on the SolarEdge monitoring portal, if there is such an indication.
- System configuration information, including the type and number of modules connected and the number and length of strings.
- The communication method to the SolarEdge monitoring portal, if the site is connected
- Inverter software version as appears in the ID status screen.